- Getting Started with TBmon

- TBmon is a small analysis framework used to study data taken with silicon pixel sensors in a test beam (TB) environment. From raw TB data, output ROOT files are produced during track reconstruction and then taken as input to TBmon. For a given set of runs and devices under test (DUTs), analyses loop over the data and produce a set of plots for further study.
- Setting up TBmon

- Get the data

- \$ mkdir ~/tbAnalysis/data/tb2010-11-eudet
- \$ cd ~/tbAnalysis/data/tb2010-11-eudet
- from the CERN Mac (mpnoatlas01)
	- \$ wget -r -nd -A "tbtrack\*.root" http://mpnoatlas01.cern.ch/
	- ~atlas3dsi/tb2010-11-eudet/tbtrack
	- or you can specify a particular run range:
		- $-$  \$ for i in \$(jot 21185 21221); do wget  $-r$  -nd http://mpnoatlas01.cern.ch/~atlas3dsi/tb2010-11-eudet/tbtrack/ tbtrack0\$i.root;done
- the more recent DESY testbeams have data saved at CERN on Castor
	- to see the full list of available tbtrack files:
		- \$ rfdir /castor/cern.ch/atlas/atlascerngroupdisk/det-ibl/ TestBeam/Feb2011\_DESY/Output
	- to actually download the files, use the xrootd cp command:
		- -\$ xrdcp -R root://castoratlas///castor/cern.ch/atlas/
		- atlascerngroupdisk/det-ibl/TestBeam/Feb2011\_DESY/Output/ .
- you may also be able to try the Dortmund server, e.g.:
	- \$ scp -r <USERNAME>@login.e4.physik.uni-dortmund.de:/hdfs/group/ atlas-pixel/testbeam/desy 2011 feb ibl/results .
- Get the code from the ATLAS IBL testbeam software CERN SVN repository:
	- \$ cd ~/tbAnalysis
	- # replace <USERNAME> with your CERN AFS login
	- \$ svn checkout svn+ssh://<USERNAME>@svn.cern.ch/reps/atlasibltbsw/tbmon tbmon
- In order to run an analysis, TBmon needs to know where to find the data on your machine and where to save any output plots. It looks for these machine-specific paths in siteconfig.h. This file is not under

version control, but a template called siteconfig.h.example is. Rename and modify this file to suit your needs:

- \$ cd ~/tbAnalysis/tbmon/trunk
- \$ cp siteconfig.h.example siteconfig.h

- Change all paths and default configuration preferences to match your own, and note that all paths must actually exist. For example:

```
void siteConfig(TbConfig &config){
          trySet(config.outPath, (char*) "/Users/bdewilde/Desktop/
       tbAnalysis/output");
          trySet(config.plotExtension, (char*) ".png");
          trySet(config.tbslot, (char*) "eudetfeb2011");
       }
- If you have data from different test beams in more than one place, be sure to specify each path in 
 the individual configurations' methods and not in siteConfig(). For example:
       void siteEudetFeb2011(TbConfig &config){
```

```
 trySet(config.dataPath, (char*) "/Users/bdewilde/Desktop/
tbAnalysis/data/tb2011-02-eudet/tbtrack");
```
} - Make sure ROOT is installed on your machine and can be found in your \$PATH. If this is so, go ahead and compile the framework:

- \$ make

- Running analyses with TBmon

- Analyses are executed from the command line. For an up-to-date description of the format and arguments:

- \$ cd ~/tbAnalysis/tbmon/trunk

- \$ ./tbmon

Needs ONE of the following arguments to determine which files to loop over:

- -l <runList> Loop over all runs in <runList>
- -r <firstrun> <lastrun> Loop over all runs from <firstrun> to <lastrun>
- -s <run> Loop over a single run

Optional arguments:

 -a <analysisname> Only run analysis named <analysisname>. If not supplied, run over all available analyses.

-i <iden> Only run over iden <iden>. If not supplied, loop over all available idens.

 -c <configname> Configures modules for configuration <configname>. If not supplied, default to that set in siteconfig.h

 -v <verbosity-level> Should be one of (in order of increasing verbosity) error, info, debug, debug2 or debug3. Default is info.

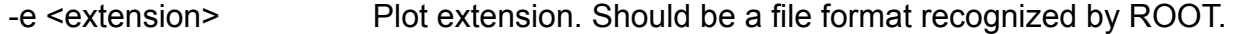

-d <data-path> Path to input tbtrackX.root files.

-o <out-path> Path to output directory.

-b <base-name> Base name for all output. Defaults to name based on run list or range of runs.

-f Redirect output(stdout) to log file named after the base name.

-P:<key> <value> Pass an extra parameter, which can be used by analyses or builders.

Simple Example:

./tbmon -l runlists/may2009-bon-a15

Applies all available analyses to all the runs in runlist for all idens.

Complete Example:

 ./tbmon -l runlists/may2009-bon-a15 -i 160 164 -a sumtot residuals -c may2009 -b test1 -e png -f -o out -P:param1 1.3 -P:param2 urk

Applies analysis named "sumtot" and analysis named "residuals" to all runs in runlist for idens 160 and 164. Png plots are made and saved to relative path out. A log file(out/test1.log) is made, no output to screen. Extra-parameters "param1" and "param2" are stored internally with values "1.3" and "urk", and may be accessed from any builder and/or analysis.

## - List of analyses and what they do

- "angledist" : intended for BAT data, not covered here
- "batcorrelation" : intended for BAT data, not covered here
- "batunbiased" : intended for BAT data, not covered here
- "beamprofile" : shows where and how the beam hit the sensors; track maps, track chi2, beam angle distributions
- "checkalign" : plots average residual vs hit position (x vs y, and all combinations) to assess whether the sensors were well-aligned during track reconstruction; also quickly spot runs that don't appear to be well aligned by checking their mean x and y residual values; prints out suspicious runs
- "checkdutsync" : intended for BAT data, not covered here
- "checktrack" : look at chi2 and bad regions in sensors for tracks; of limited use, possibly delete-worthy
- "clusterchecker" : basic cluster analysis; plot track-matched and un-matched cluster size (number of cells), multiplicity, number of pixel hits per event
- "correlations" : show correlation bands (diagonal lines) to visualize orientation of the sensors
- "edgeefficiency" : assess the efficiency of long pixels on the left edge of the sensor; this is only for FE-I3 sensors, as the FE-I4 sensors used in IBL do not have active edges
- "edgeefficiencyshift" : TBD
- "efficiency" : assess sensor efficiency, fairly self-explanatory
- "efficiency2" and "efficiencysimp" : TBD
- "etawidth" : TBD
- "getetacorr" : plot charge-weighted and eta corrections
- "hotpixelfinder" : evaluate dead and noisy ("hot") pixels; plot raw hit map, lv1, noise occupancy, and masked pixels, where 1=dead and 2=noisy
- "lvl1cut" : plot matched and un-matched hit lvl1 distributions; seems like this could get merged into another analysis somewhere…
- "maxcellres" : basic data quality checks; plot cut and un-cut X and Y residual, lvl1, track chi2, sensor and max ToT, etc. distributions; get approximate overall sensor efficiency numbers; this is a grab-bag, courtesy of Håvard
- "qEfficiency" : TBD
- "qshare1d" : plots ToT against spatial position of various hit pixels in a track-matched cluster
- "qshare2d" : much like qshare1d, but with a second dimension! aspect ratio pixel plots are useful for talks
- "readout" : apparent waste of space; deletion likely
- "residuals" : compare X and Y residuals for four different methods (maxToT, geometric mean, chargeweighted, eta-corrected); cluster-size dependent plots; values printed out for each case
- "simDutEdep" : intended for sim data, not covered here
- "simResiduals" : intended for sim data, not covered here
- "sumtot" : plot the cluster ToT at various positions in a pixel with respect to the electrodes